# Setting Up Your Dell™ E-Port Plus

Configurarea produsului Dell™ E-Port Plus | Nastavenie jednotky Dell™ E-Port Plus | Namestitev priklopne postaje Dell™ E-Port Plus | Dell™ E-Port Plus'ınızı Kurmak | Dell™ E-Port >

**CAUTION:** Before you set up and use your E-Port Plus, see the support documentation that shipped with your computer or go to dell.com/regulatory\_compliance for regulatory and safety information.

**NOTE:** Before you initially connect your laptop to the E-Port Plus, the operating system must complete its setup process. For further information see the **Dell™ E-Port Plus User's Guide** on **support.dell.com/support/ systemsinfo/documentation.aspx**.

**ATENȚIE:** Înainte de a instala si utiliza E-Port Plus, consultati documentatia referitoare la asistentă care a fost furnizată împreună cu computerul sau accesați site-ul dell.com/regulatory\_compliance pentru informații privind reglementările și siguranța.

NOTĂ: Înainte de a conecta pentru prima dată laptopul la E-Port Plus, sistemul de operare trebuie să finalizeze procesul de configurare. Pentru informații suplimentare, consultati Ghidul utilizatorului Dell™ E-Port Plus de pe site-ul support dell com/support/systemsi nfo/documentation.aspx nfo/documentation.aspx.

**UPOZORNENIE:** Pred tvm. ako nastavíte a budete používať E-Port Plus, nazrite do dokumentácie týkajúcej sa podpory, ktorú ste získali s vaším počítačom alebo navštívte stránky dell.com/regulatory compliance, kde nájdete bezpečnostné informácie a nariadenia.

POZNÁMKA: Pred tým, ako prvýkrát pripojíte notebook k E-Port Plus, operačný systém musí dokončiť proces nastavenia. Ďalšie informácie nájdete v používateľskej príručke Dell™ E-Port Plus na adrese support.dell.com/support/systemsi **A** OPOZORILO: Pred uporabo in namestitvijo priklopne postaje E-Port Plus preberite dokumentacijo, ki ste jo dobili z računalnikom, ali obiščite spletno mesto dell.com/regulatory compliance, kjer najdete upravna obvestila in informacije o varnosti.

**OPOMBA:** Preden povežete E-Port Plus s prenosnim računalnikom, mora operacijski sistem končati postopek namestitve. Več informacii najdete v uporabniškem priročniku za priklopno postajo Dell™ E-Port Plus na spletnem mestu support.dell.com/support/ systemsinfo/documentation.aspx.

**IKAZ:** E-Port Plus'inizi kurmadan ve kullanmaya başlamadan önce, mevzuat ve güvenlik bilgileri icin dell.com/regulatory\_compliance adresine gidin veya bilgisayarınızla birlikte verilen destek belgelerine bakın.

NOT: Dizüstü bilgisayarınızı E-Port Plus'a ilk olarak bağlamadan önce işletim sistemi kendi kurulum işlemini tamamlamış olmalıdır. Daha ayrıntılı bilgi için support.dell.com/support/ systemsinfo/documentation aspx adresinde bulunan Dell™ E-Port Plus Kullanım Kılavuzuna bakın.

E-Port Plus أَتَنْبِيهُ: قَبْلَ إعداد E-Port Plus واستخدامه، انظر مراجع الدعم المرفقة مع الكمبيوتر أو انتقل إلى الموقع dell.com/regulatory\_compliance للحصول على معلومات التنظيم والسلامة

ملاحظة: قبل توصيل الكمبيوتر المحمول بشكل مبدئي بـ E-Port Plus، يجب أن يستكمل نظام التشغيل عملية الإعداد للحصول ..<br>علي مزيد من المعلومات، ر اجع دليل مستخدم Dell™ E-Port Plus User's Guide على الموقع /support.dell.com/support systemsinfo/documentation.aspx

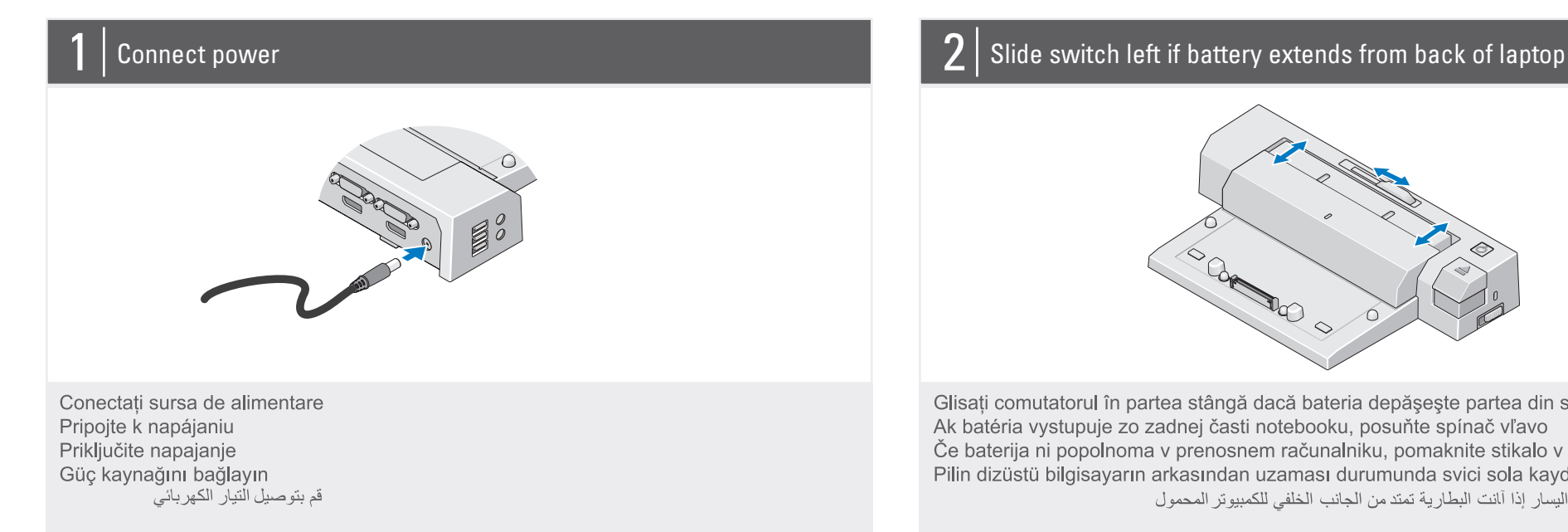

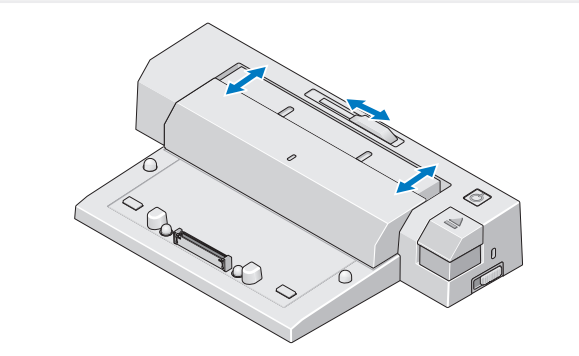

Glisati comutatorul în partea stângă dacă bateria depășește partea din spate a laptopului Ak batéria vystupuje zo zadnej časti notebooku, posuňte spínač vľavo Če baterija ni popolnoma v prenosnem računalniku, pomaknite stikalo v levo Pilin dizüstü bilgisayarın arkasından uzaması durumunda svici sola kaydırın قم بتحريك المفتاح إلى اليسار إذا آانت البطارية تمتد من الجانب الخلفي للكمبيوتر المحمول

#### Misc. Information

#### **Waste Electrical and Electronic Equipment (WEEE) Directive**

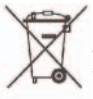

In the European Union, this label indicates that this product should not be disposed of with household waste. It should be deposited at an appropriate facility to enable recovery and recycling. For information on how to recycle this product responsibly in your country, please visit: www.euro.dell.com/recycling.

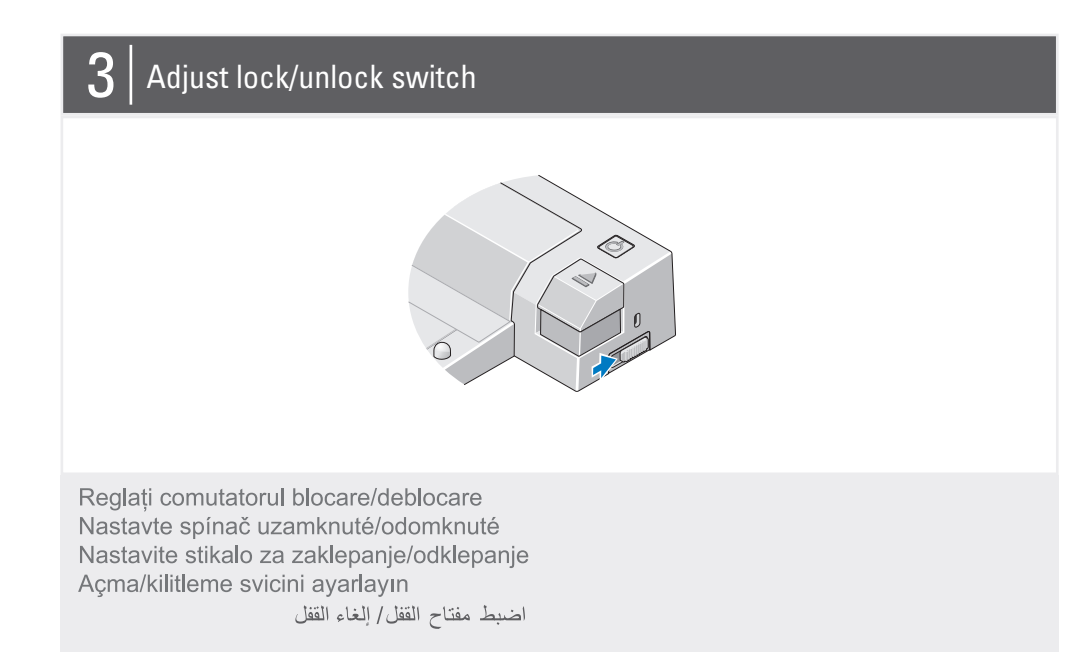

### Center laptop with E-Port Plus and push down to click into place

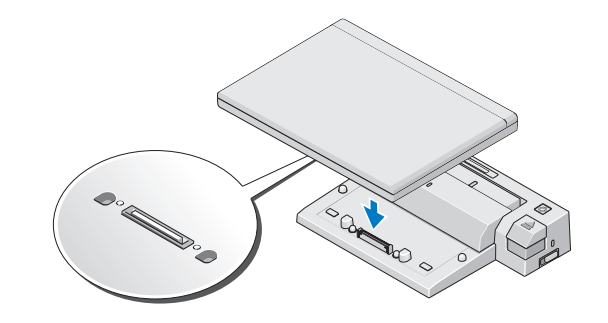

Centrați laptopul pe E-Port Plus, apoi apăsați până se fixează în poziție Prenosný počítač na zariadení E-Port Plus vycentrujte a zatlačte smerom dole, pokým nezacvakne na svoje miesto

Prenosni računalnik poravnajte z napravo E-Port Plus in ga potisnite navzdol, da se zaskoči Dizüstü bilgisayan E-Port Plus ile ortalayın ve ardından yerine tık sesiyle oturana kadar aşağı bastırın قم بمحاذاة الكمبيوتر المحمول مع E-Port Plus ثم ادفع الكمبيوتر المحمول لأسفل حتى تسمع صوت استقراره في مكانه

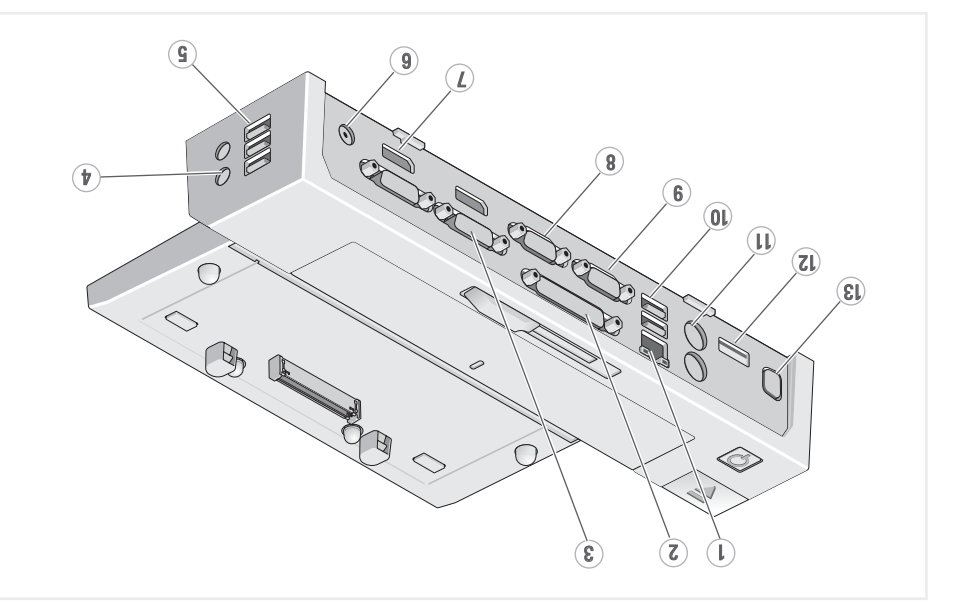

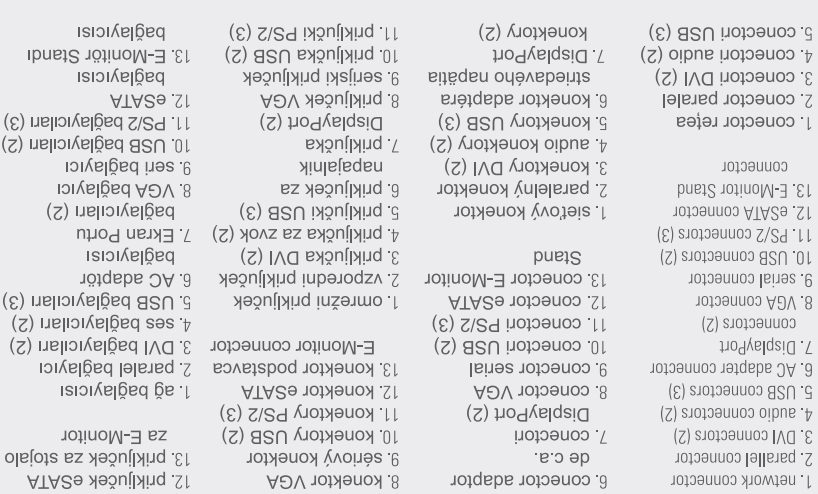

**Ibnat2** yıcıları (3) yıcıları (2)  $\overline{C}$ ICI  $(\zeta)$  I (c) malon  $(S)$  rialio cilari (2) ayıcı  $ISI$  $J_{\rm O}$ 

E-Monitor James 24 SI acub ATABO  $11$  medic  $2\sqrt{2}$  (E)  $01.$  reading  $(S)$ 8. موصل 1694<br>ويسلسا بالت به<br>من المسابق (2) مُسْلسُنَا يَفْقُد تَسْكُلْسِمِيهِ ٢ a) بقعال باليقال زيبالهم رلمحالهم (6  $\theta$  ) USB شكلت و  $\theta$ (2) تابمم تنكلحهم 4 2. موصل متواز<br>3. موصلات Ud (S)<br>2. فضيشا بلسوه م

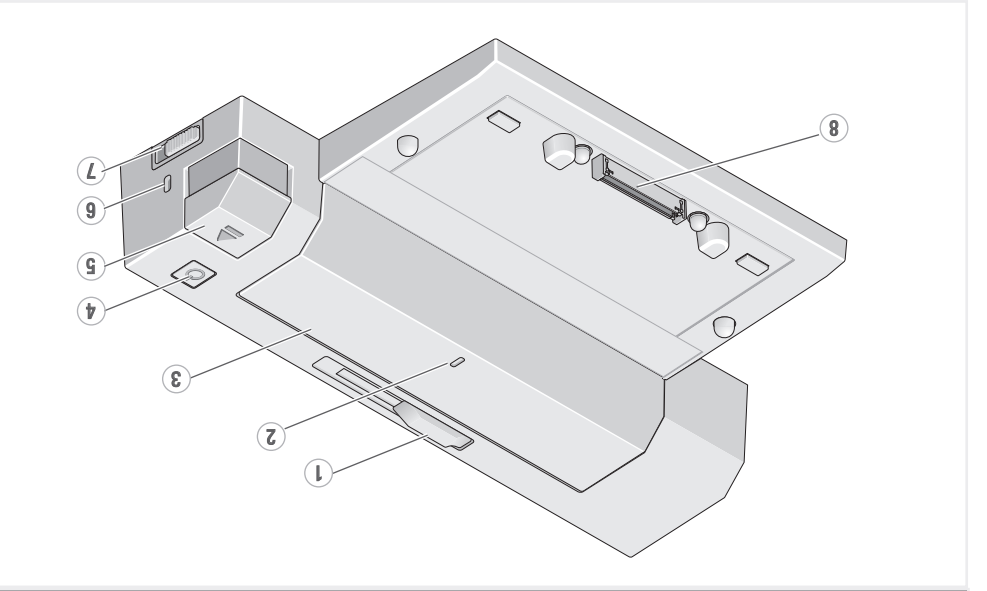

8. conector andocare 7 comutator blocare/deblocare 6. fantă cablu de securitate 5. buton scoatere + puton almentare 3 bara pentru baterii 2 marcaj aliniere 1 indicator bară pentru baterii

> 8. docking connector 7. lock/unlock switch 6. security cable slot 5. eject button 4. power button 3. battery bar 2 alignment mark 1. battery bar adjuster

8 priključek za združitev 7 stikalo za zaklepanje/odklepanje 6 reža varnostnega kabla yeinnsitabo as dmug d dojyv sz dmug. P 3 naslon baterije 2 oznaka poravnave 1 drsnik za naslon baterije

8. dokovací konektor o pinus na mkungolomkung p 6 konektor bezpečnostného kábla 5. tlačidlo pre vysunutie ăsnìqe ỳnvsln.∆ 3. lišta batėrie 2 značka zarovnania <sup>1</sup> nastavovač lišty batérie

 $8.$  of  $cm$   $\beta$  ( $cm$ )  $\Gamma$  مَا بِيْنَ الْعَلَىٰ الْقَفَاءَ  $\sim$  النَّفَعِينَ  $\sim$  $9.55$   $100$   $R$ olo  $9.5018502$  $\frac{1}{\frac{1}{2}}\sum_{i=1}^{\infty}\frac{1}{\left(\frac{1}{2}\left(\frac{1}{2}\right)^{2}}\left(\frac{1}{2}\frac{1}{2}\right)\left(\frac{1}{2}\right)^{2}}$ الم أداة صبحا شريط البطارية

B. takma bağlayıcısı 7 açma/kilitleme svici 6 güvenlik kablosu yuvası 5. çıkartına düğmesi 4. power dugmesi  $\frac{1}{2}$  bil congress itensi szin S 1. pil çubuğu ayarlayıcı

> Dell TM E-Port Plus' In Hakkinda | تبيبة | Dell TM E-Port Plus About Your Dell'<sup>M</sup> E-Port Plus | Despre Dell'<sup>M</sup> E-Port Plus | O jednotke Dell'<sup>M</sup> E-Port Plus | O priklopni passi Dell'<sup>M</sup> E-Port Plus |

## **Dell™ E-Port Plus Quick Setup Guide**

Dell™ E-Port Plus Ghid de pornire rapidă Dell™ E-Port Plus Stručný návod na obsluhu Dell™ E-Port Plus Kratka navodila za namestitev Dell™ E-Port Plus Hızlı Kurulum Kılavuzu Dell™ E-Port Plus دليل الإعداد السريع

#### Information in this document is subject to change without notice

© 2008 Dell Inc. All rights reserved.

Reproduction in any manner whatsoever without the written permission of Dell Inc. is strictly forbidden

Dell, and the DELL logo, are trademarks of Dell Inc. Dell disclaims proprietary interest in the marks and names of others

**June 2008** 

Informațiile din acest document sunt supuse modificării fără notificare

@ 2008 Dell Inc. Toate drepturile rezervate

Reproducerea sub orice formă fără permisiunea scrisă a Dell Inc. este strict interzisă.

Dell și sigla DELL sunt mărci comerciale ale Dell Inc. Dell nu își asumă nicio răspundere în ceea ce privește drepturile de

proprietate pentru mărcile și numele celorlalte companii. lunie 2008

Informácie uvedené v tomto dokumente je možné meniť bez predchádzajúceho upozornenia

© 2008 Dell Inc. Všetky práva vyhradené

Akákolvek reprodukcia bez písomného súhlasu spoločnosti Dell Inc. je prísne zakázaná.

Dell a logo DELL sú ochranné známky spoločnosti Dell Inc. Spoločnosť Dell sa zrieka akéhokoľvek vlastnickeho práva na iné značky a názvy.

Jún 2008

Informacije v tem dokumentu se lahko spremenijo brez obvestila.

© 2008 Dell Inc. Vse pravice pridržane

Kakršno koli razmnoževanje brez pisnega dovoljenja družbe Dell Inc. je strogo prepovedano.

Dell in logotip DELL sta blagovni znamki družbe Dell Inc. Dell nima lastniških interesov do blagovnih znamk in imen drugih.

Junij 2008

Bu belgede ver alan bilgiler önceden bildirilmeksizin değiştirilebilir.

© 2008 Dell Inc. Bütün hakları saklıdır.

Dell Inc.'in yazılı onayı olmaksızın herhangi bir şekilde çoğaltılması kesinlikle yasaktır.

Dell ve DELL logosu Dell Inc.'in tescilli markalarıdır. Dell söz konusu diğerlerinin isimleri ve ticari markaları üzerinde hak iddia etmez.

Haziran 2008

تخضع المعلومات الواردة في هذا المستند للتغيير دون إشعار .

.2008 Dell Inc@ آلفة الحقوق محفوظة .

يُعظر نهانيًا إعادة الإنتاج بأية وسيلة ألنت دون للحصول على إذن أتابي من شرأة Dell Inc.

شعا[De] ، شعار \_DEL علامتين تجاريتين لشرآة ,Dell Inc ، وتخلى شرآة [Dell مسئوليتها عن أية مصلحة خاصة في العلامات والأسماء الخاصة بلاشرآنت الأخرى

بوٽيو 2008

Printed in China.

www.dell.com | support.dell.com

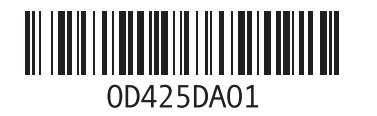

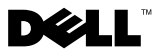